## **Jak potwierdzić wolę przyjęcia do przedszkola w systemie Nabór.**

O tym, do którego przedszkola zostało zakwalifikowane nasze dziecko, dowiemy się po zalogowaniu na konto w systemie Nabór. Pamiętajmy, że samo zakwalifikowanie nie oznacza jeszcze przyjęcia do przedszkola!

Jeśli dziecko zostało zakwalifikowane, zobaczymy to w dwóch miejscach. W wierszu wniosku zmieni się status na **Zakwalifikowany w rekrutacji podstawowej**. Dodatkowo po prawej stronie zobaczymy do którego przedszkola zostało dziecko zakwalifikowane.

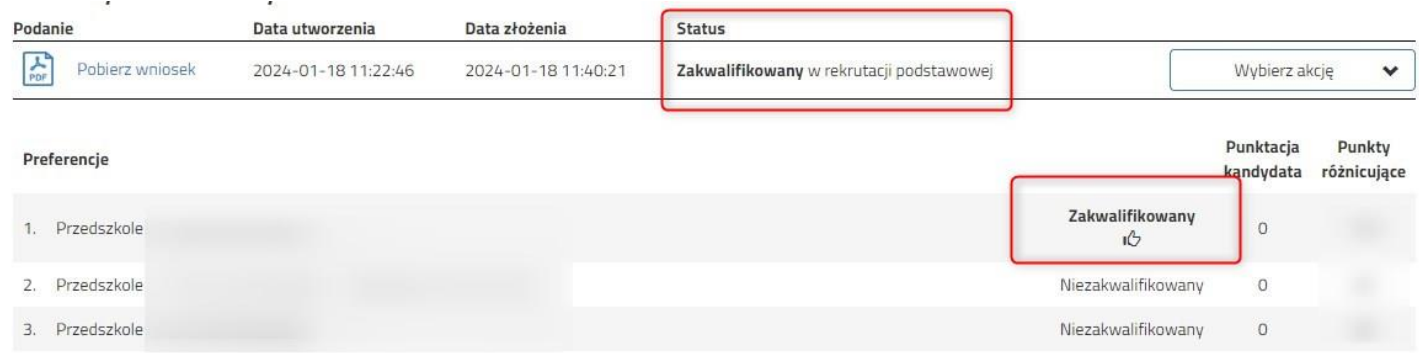

Możemy teraz potwierdzić wynik kwalifikacji elektronicznie. Klikamy na **Wybierz akcję**, a następnie **Potwierdź przyjęcie**.

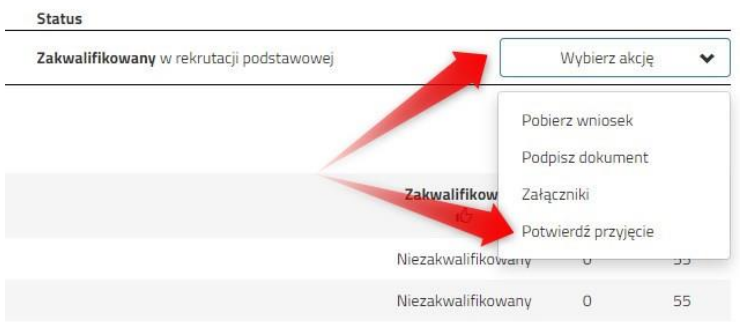

Otworzy się nam okno wyboru. Jeśli chcemy potwierdzić przyjęcie do przedszkola klikamy **Potwierdź**. Pamiętajmy, że decyzji nie będzie można już wycofać!

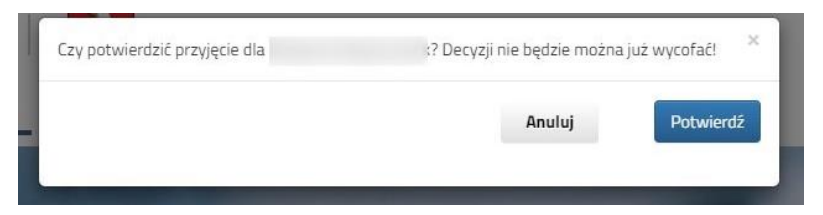

Na naszym koncie zobaczymy informację o potwierdzeniu woli przyjęcia. Status dziecka w przedszkolu zmieni się automatycznie z *zakwalifikowane* na *przyjęte*.

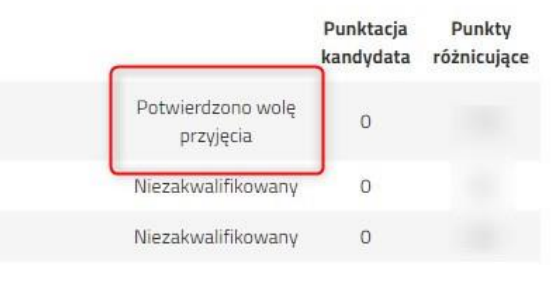